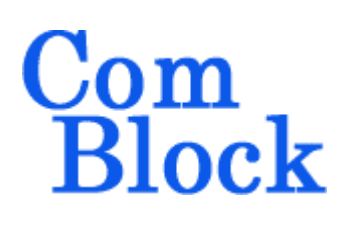

# **COM-1418 DIRECT SEQUENCE SPREAD-SPECTRUM DEMODULATOR 22 Mchip/s**

# *Key Features*

- Direct sequence spread-spectrum digital demodulator.
- Variable chip rate up to 22 Mchips/s.
- Spreading factor: 3 to 2047
- Spreading codes:
	- o Gold sequences
	- o Maximal length sequences
	- o Barker codes (length 11, 13)
	- o GPS C/A codes.
	- o Truncated codes.
- BPSK, QPSK selectable.
- Center frequency:  $+/- 10$  MHz.
- Demodulation performances: within 1.5 dB from theory at threshold SNR of 5 dB.
- Sequential code search. False code-lock prevention.
- 4-bit soft-quantized demodulated bits to USB or synchronous output.
- Monitoring:
	- o Receiver lock
	- o Carrier frequency error
	- o SNR
- **ILES** ComScope –enabled: key internal signals can be captured in real-time and displayed on host computer.
- Connectorized 3"x 3" module for ease of prototyping. Standard 40 pin 2mm dual row connectors (left, right). Single 5V supply with reverse voltage and overvoltage protection. Interfaces with 3.3V LVTTL logic.

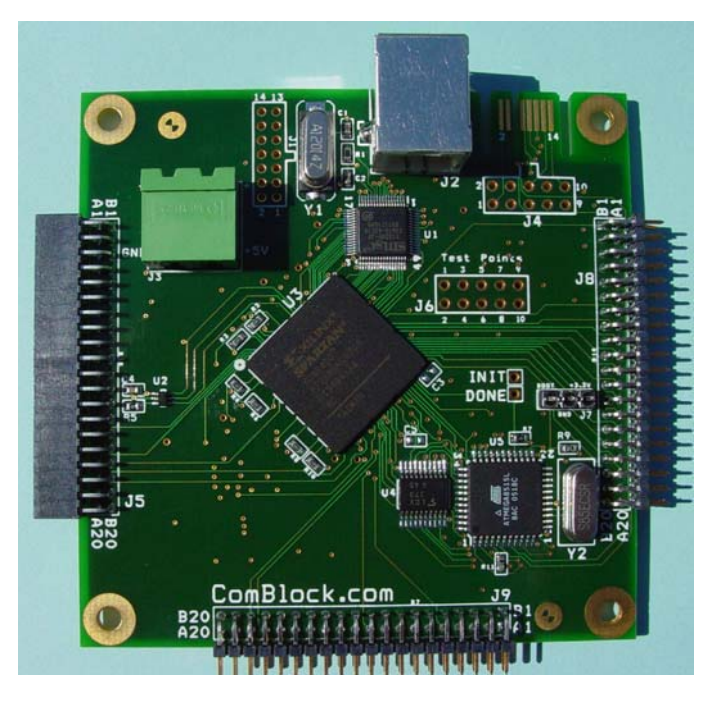

# *Electrical Interface*

#### **Demodulator Inputs / Outputs**  CLK +5V GND

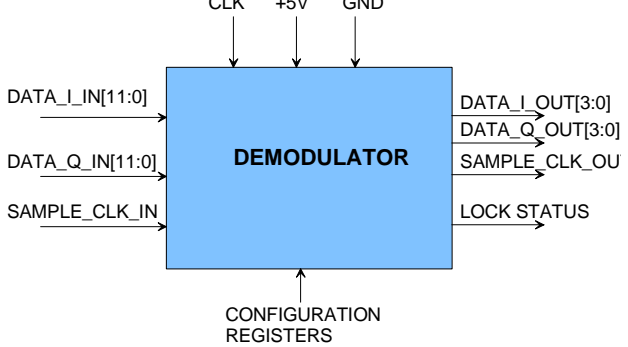

For the latest data sheet, please refer to the **ComBlock** web site: [www.comblock.com/download/com1418.pdf.](http://www.comblock.com/download/com1418.pdf) These specifications are subject to change without notice.

For an up-to-date list of **ComBlock** modules, please refer to [www.comblock.com/product\\_list.htm](http://www.comblock.com/product_list.htm) .

# *Block Diagram*

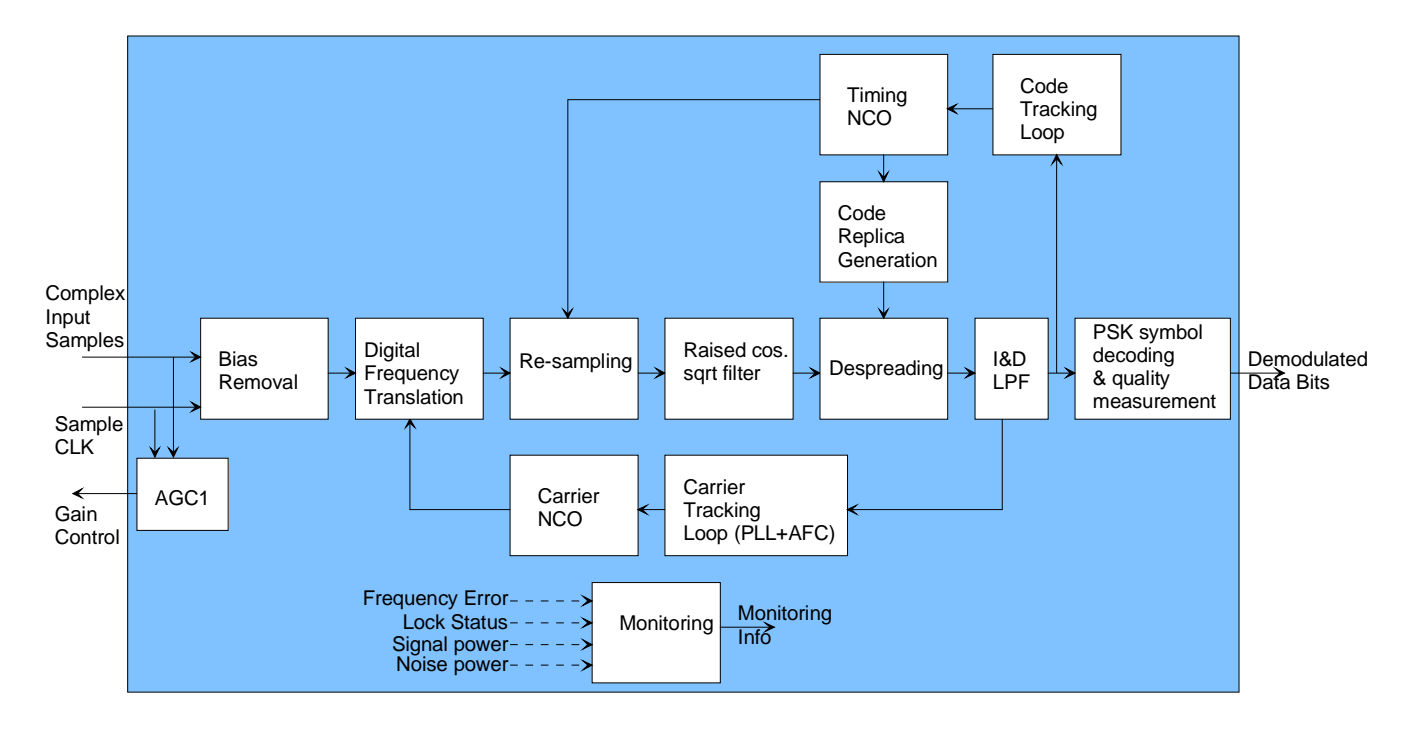

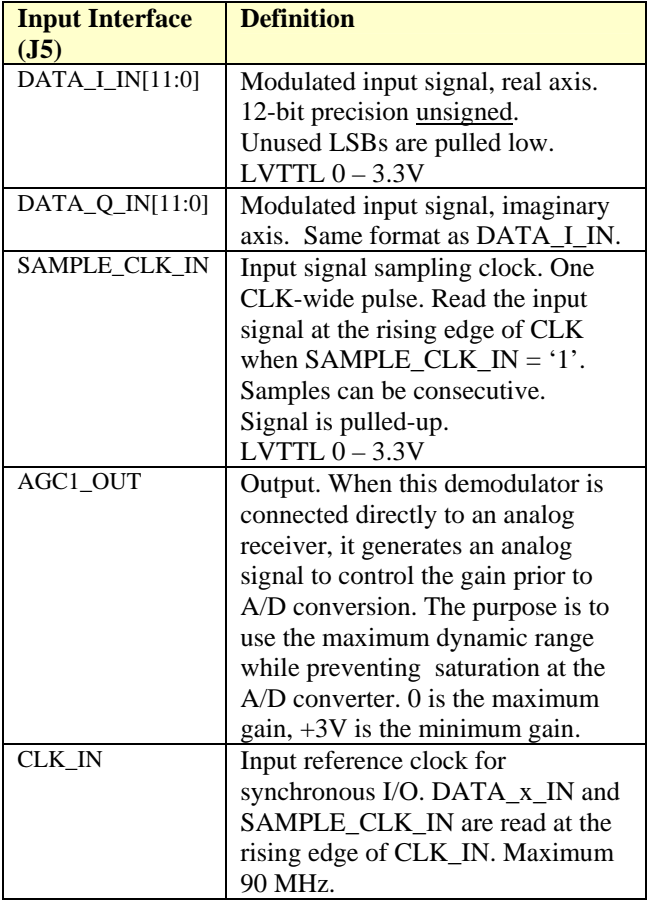

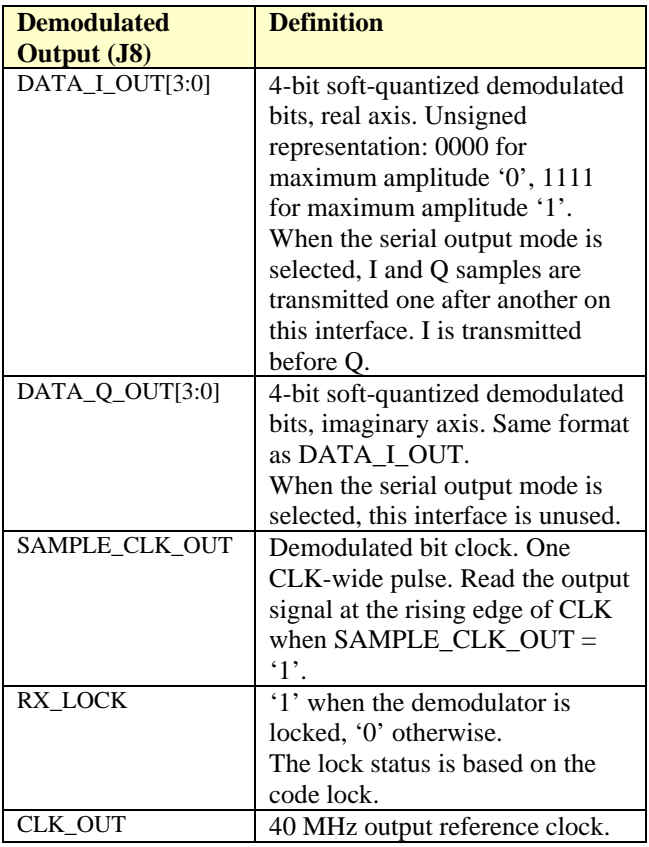

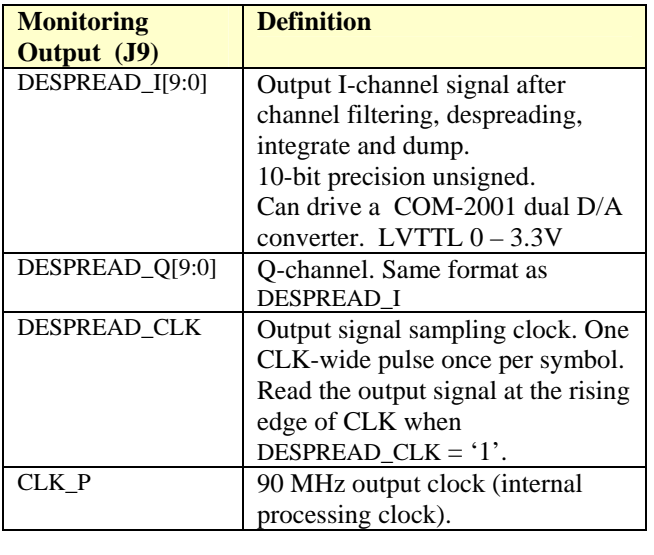

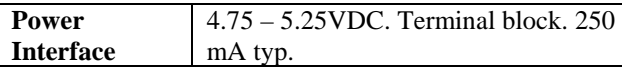

## **Absolute Maximum Ratings**

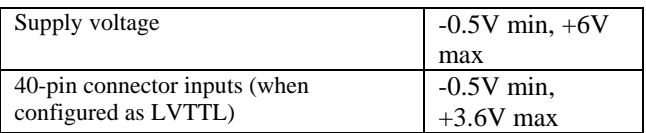

#### **Important: I/O signals are 0-3.3V LVTTL. Inputs are NOT 5V tolerant!**

# *Configuration*

An entire ComBlock assembly comprising several ComBlock modules can be monitored and controlled centrally over a single connection with a host computer. Connection types include built-in types:

• USB

or connections via adjacent ComBlocks:

- USB
- TCP-IP/LAN,
- Asynchronous serial (DB9)
- PC Card (CardBus, PCMCIA).

The module configuration is stored in non-volatile memory.

## **Configuration (Basic)**

The easiest way to configure the COM-1418 is to use the **ComBlock Control Center** software supplied with the module on CD. In the **ComBlock Control Center** window detect the ComBlock module(s) by clicking the  $\mathbb{R}$  *Detect* button, next

click to highlight the COM-1418 module to be configured, next click the *Settings* button to display the *Settings* window shown below.

#### COM1418 Direct Sequence Spread-Spectrum D..

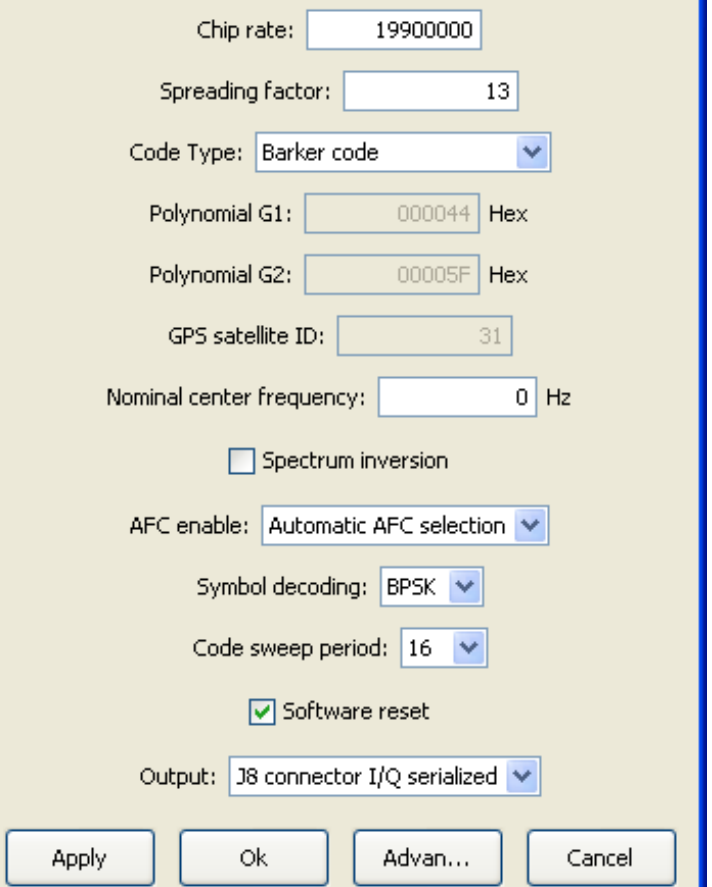

## **Configuration (Advanced)**

Alternatively, users can access the full set of configuration features by specifying 8-bit control registers as listed below. These control registers can be set manually through the ComBlock Control Center or by software using the ComBlock API (see [www.comblock.com/download/M&C\\_reference.pdf](http://www.comblock.com/download/M&C_reference.pdf))

All control registers are read/write.

Definitions for the [Control registers](#page-3-0) and [Status](#page-4-0)  [registers](#page-4-0) are provided below.

# <span id="page-3-0"></span>**Control Registers**

The module configuration parameters are stored in volatile (SRT command) or non-volatile memory (SRG command). All control registers are read/write.

#### This module operates at a fixed internal clock rate **f<sub>clk</sub>** of 90 MHz.

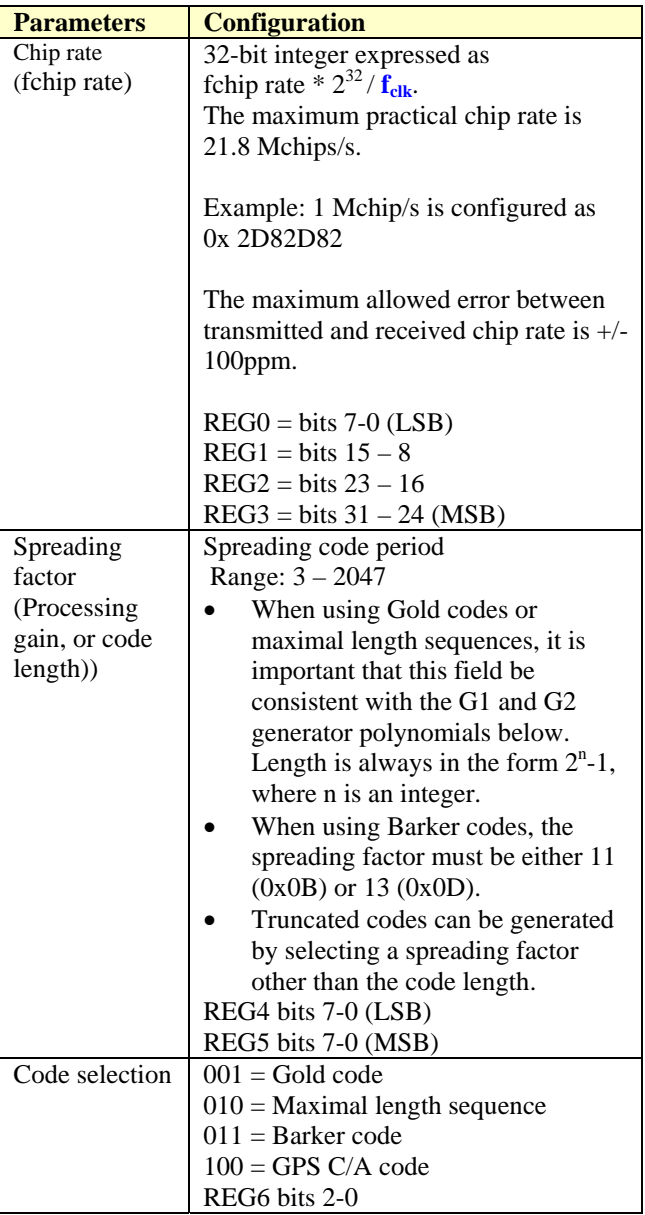

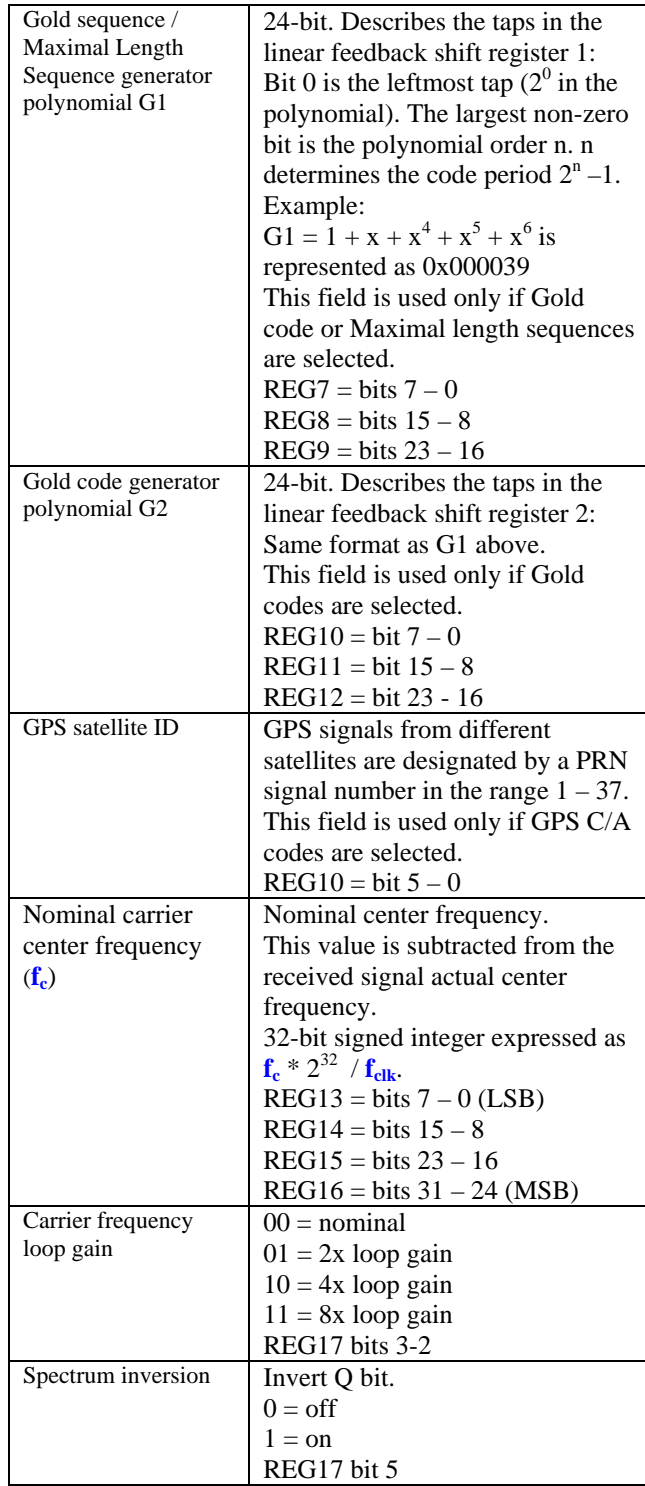

<span id="page-4-0"></span>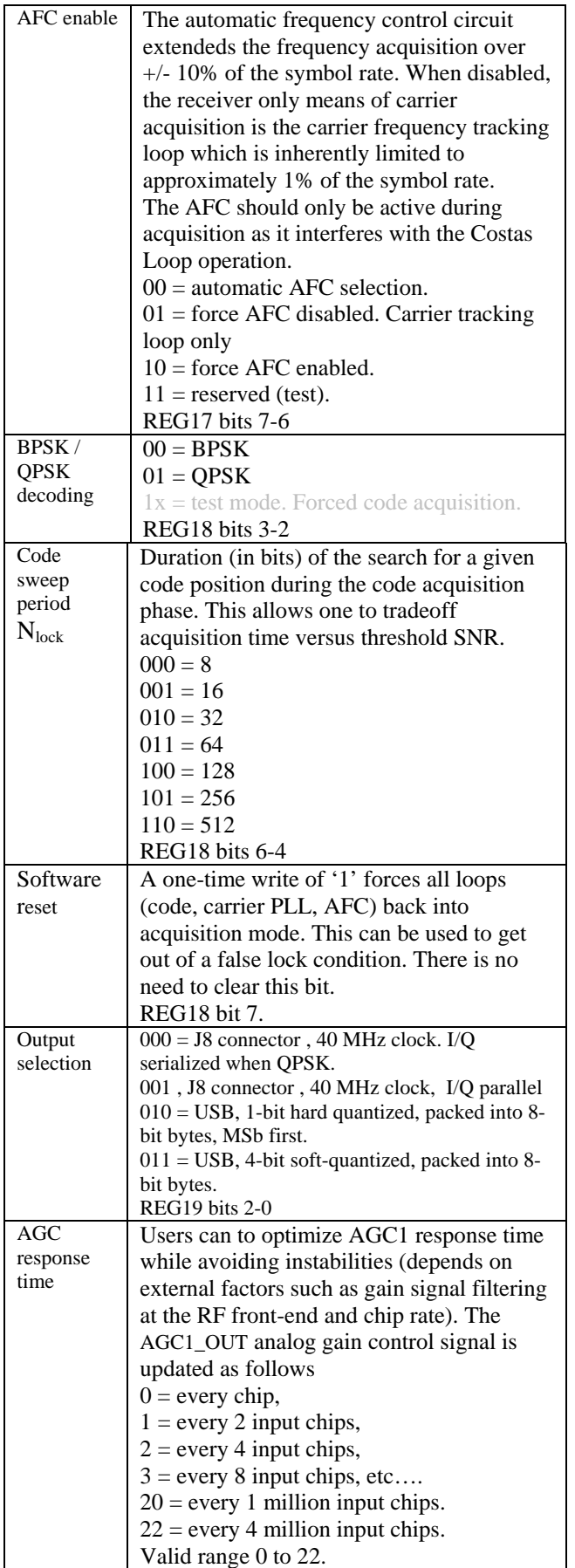

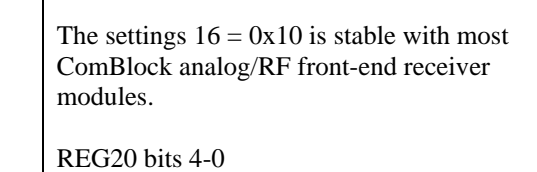

# **Status Registers**

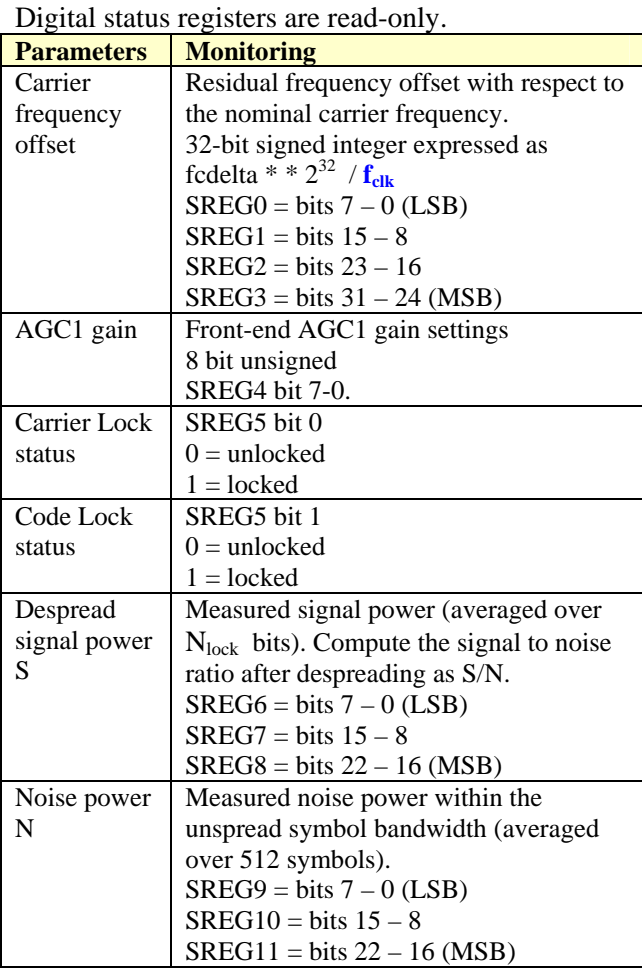

# *ComScope Monitoring*

Key internal signals can be captured in real-time and displayed on a host computer using the ComScope feature of the ComBlock Control Center. The COM-1418 signal traces and trigger are defined as follows:

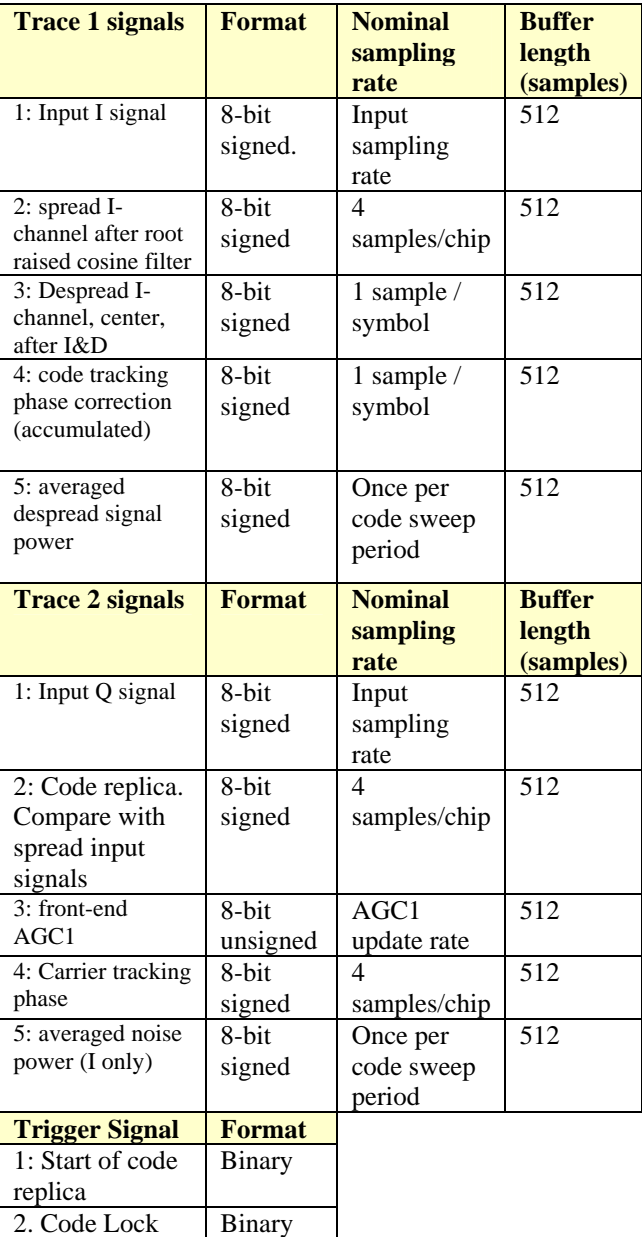

Signals sampling rates can be changed under software control by adjusting the decimation factor and/or selecting the  $f_{\text{clk}}$  processing clock as realtime sampling clock.

In particular, selecting the f<sub>clk</sub> processing clock as real-time sampling clock allows one to have the same time-scale for all signals.

The ComScope user manual is available at [www.comblock.com/download/comscope.pdf](http://www.comblock.com/download/comscope.pdf).

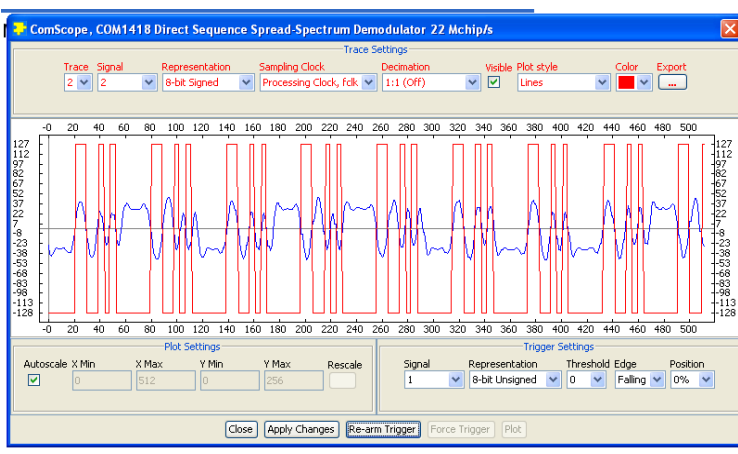

*ComScope example, showing code lock with aligned: received spread signal after RRC filter (blue) vs code replica (red)* 

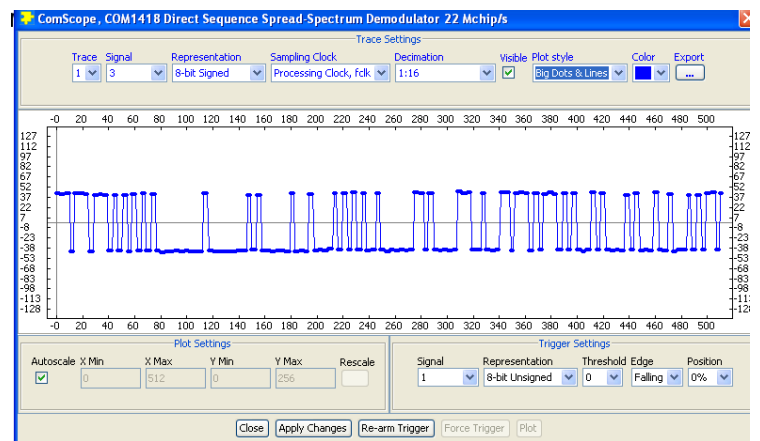

*ComScope example: showing despread signal after integrate & dump.* 

# *Test Points (J6)*

Test points are provided for easy access by an oscilloscope probe

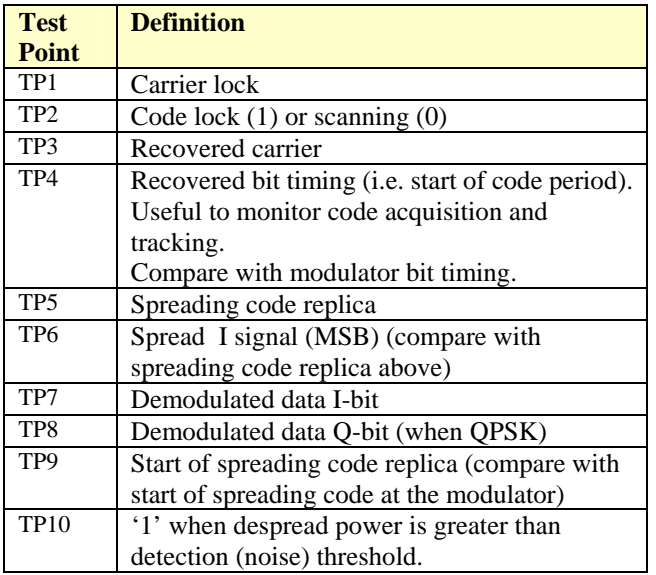

# *Implementation*

### **Spreading codes**

Spreading codes are pseudo random sequences which falls within the following categories:

- Gold sequences, for best autocorrelation properties
- Maximal length sequences
- Barker codes (length 11, 13)
- GPS C/A codes.

The same spreading code is used on both the inphase (I) and quadrature (Q) channels.

### **Gold sequences**

Gold sequences are generated using two linear feedback shift registers LFSR1 and LFSR2 as illustrated below:

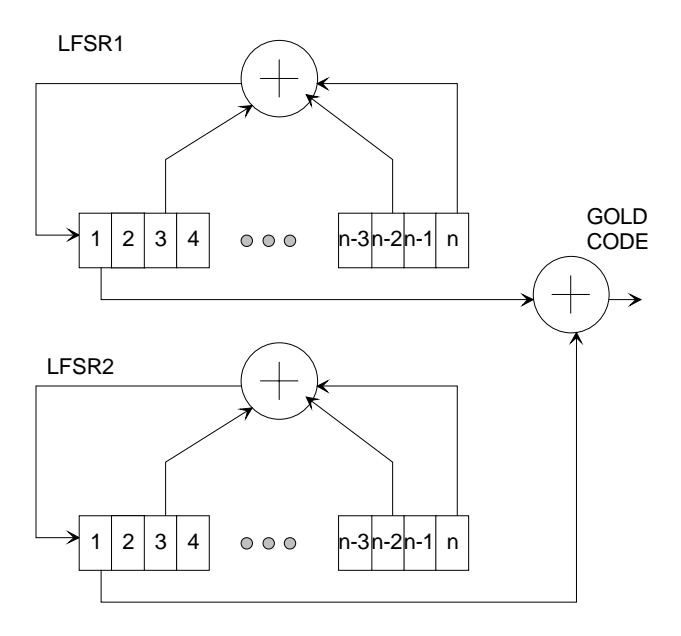

The code period is  $2<sup>n</sup> - 1$ , where n is the number of taps in the shift register. The LFRSa are initialized to all 1's at the start of each period. The LFRSs will generate all possible n-bit combinations, except the all zeros combination.

Each sequence is uniquely described by its two generator polynominals. The highest order is n. The generator polynominals are user programmable.

A few commonly used Gold sequences are listed below:

 $n = 5$  (length 31):  $G1 = 1 + x^2 + x^5 (0x000012)$  $G2 = 1 + x + x^2 + x^4 + x^5 (0x00001B)$ 

 $n = 6$  (length 63):  $G1 = 1 + x^5 + x^6 (0x000030)$  $G2 = 1 + x + x<sup>4</sup> + x<sup>5</sup> + x<sup>6</sup> (0x000039)$ 

 $n = 7$  (length 127):  $G1 = 1 + x^3 + x^7$  (0x000044)  $G2 = 1 + x + x^2 + x^3 + x^4 + x^5 + x^7$  (0x00005F)

 $n = 9$  (length 511):  $G1 = 1 + x^5 + x^9$  (0x000110)  $G2 = 1 + x^3 + x^5 + x^6 + x^9$  (0x000134)

 $n = 10$  (length 1023):  $G1 = 1 + x^7 + x^{10} (0x000240)$  $G2 = 1 + x^2 + x^7 + x^8 + x^{10} (0x0002C2)$ 

 $n = 11$  (length 2047):  $G1 = 1 + x^9 + x^{11} (0x000500)$  $G2 = 1 + x^3 + x^6 + x^9 + x^{11} (0x000524)$ 

 $n = 17$  (length 131071):  $G1 = 1 + x^3 + x^6 + x^7 + x^9 + x^{10} + x^{14} + x^{16} + x^{17}$ (0x01A364)  $G2 = 1 + x^9 + x^{13} + x^{14} + x^{17} (0x013100)$ 

#### **Maximal length sequences**

Maximal length sequences are generated using one linear feedback shift register LFSR1 as shown below:

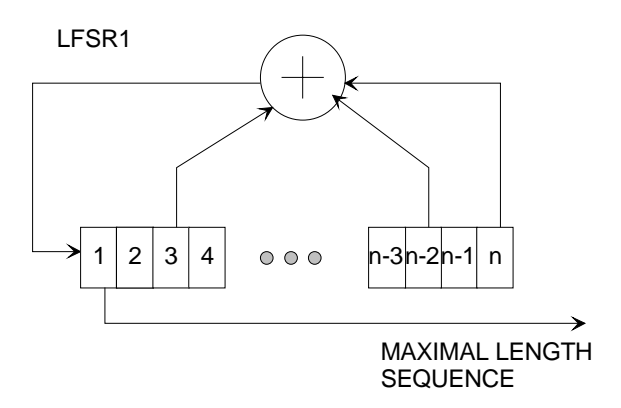

The code period is  $2<sup>n</sup> - 1$ , where n is the number of taps in the shift register. The LFRSa are initialized to all 1's at the start of each period. The LFRSs will generate all possible n-bit combinations, except the all zeros combination.

Each sequence is uniquely described by its generator polynominal. The highest order is n. The generator polynominal is user programmable.

A few commonly used maximal length sequences are listed below:

 $n = 4$  (length 15):  $G1 = 1 + x + x^4 (0x000009)$  $n = 5$  (length 31):  $G1 = 1 + x^2 + x^5 (0x000012)$  $n = 6$  (length 63):  $G1 = 1 + x + x^6 (0x000021)$  $n = 7$  (length 127):  $G1 = 1 + x + x^7 (0x000041)$  $n = 8$  (length 255):  $G1 = 1 + x^2 + x^3 + x^4 + x^8$  (0x00008E)  $n = 9$  (length 511):  $G1 = 1 + x^4 + x^9 (0 \times 000108)$  $n = 10$  (length 1023):  $\overrightarrow{G1} = 1 + x^3 + x^{10} (0x000204)$ 

#### **Barker Codes**

11 bit Barker code: 101 1011 1000, or 0x5B8 13 bit Barker code: 1 1111 0011 0101, or 0x1F35

The length (11 or 13) must be entered as spreading factor in REG4/5.

#### **GPS C/A Codes**

GPS C/A codes are modified Gold codes of length 1023 with generator polynomials:  $G1 = 1 + x^3 + x^{10}$  $G2 = 1 + x^2 + x^3 + x^6 + x^8 + x^9 + x^{10}$ 

The G2 generator output is slightly modified so as to create a distinct code for each satellite. The G2 output is generated by summing two specific taps of the shift register. In the case of Satellite ID 1 for example, taps 2 and 6 are summed.

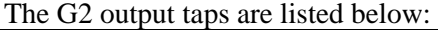

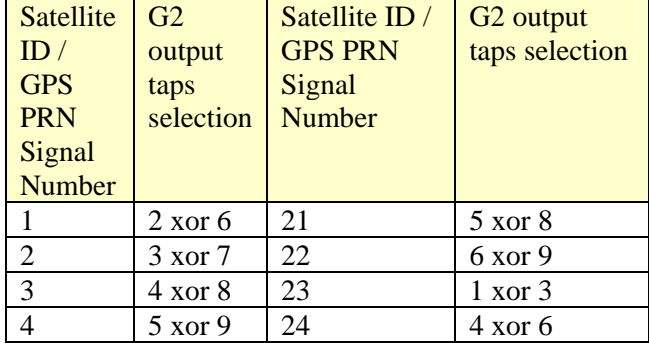

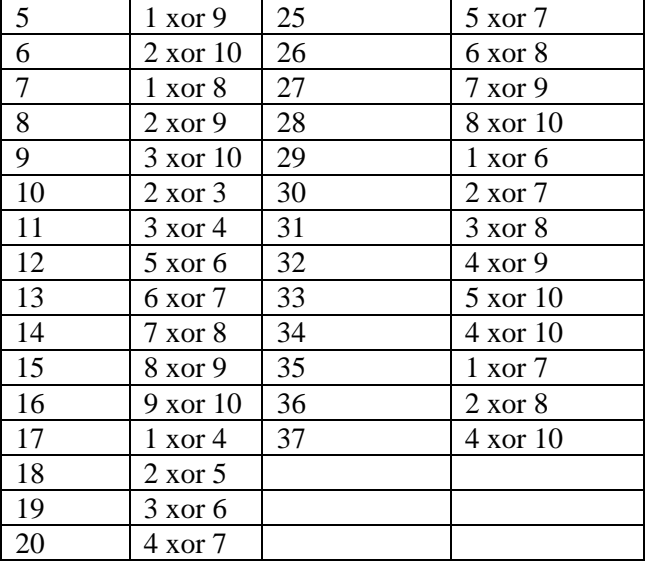

Compliant with "Navstar GPS Space Segment / Navigation User Interfaces" specifications, ICD-GPS-200, Revision C. IRN-200C-004, 12 April 2000.

#### **Data Rate**

The data rate is determined by the chip rate, the processing gain (i.e. the spreading code period) and the modulation (BPSK/QPSK).

For a QPSK modulated signal, the data rate is 2 \*fchip rate / processing gain

#### **Filter Response**

This module is configured at installation with a 40% rolloff filter. The filter rolloff can be selected among 20%, 25%, 35% and 40%. Changing the rolloff selection requires loading the firmware once using the ComBlock control center, then switching between up to four stored firmware versions (it takes 0.5 seconds).

All firmware versions can be downloaded from [www.comblock.com/download.](http://www.comblock.com/download)

- COM-1418**-A** DSSS demodulator 20% rolloff
- COM-1418**-B** DSSS demodulator 25% rolloff
- COM-1418**-D** DSSS demodulator 35% rolloff
- COM-1418**-E** DSSS demodulator 40% rolloff

To verify which firmware is currently installed, open the settings window and click on the "Advanced" button. The firmware option is listed at the bottom of the advanced settings window.

#### **Filter Response (-A 20% rolloff)**

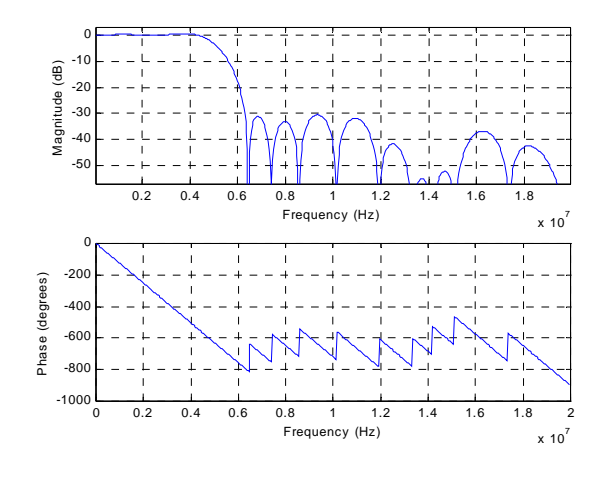

#### **Filter Response (-B 25% rolloff)**

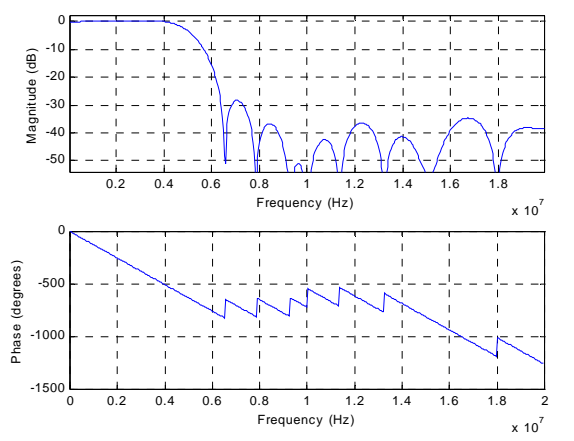

*(filter response normalized for 4\*symbol rate = 40 MHz)*

### **Filter Response (-D 35% rolloff)**

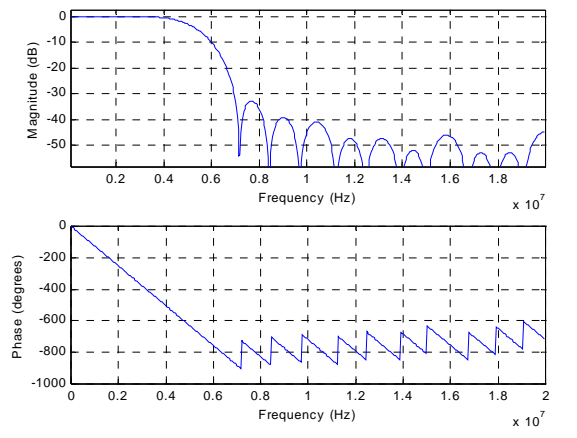

*(filter response normalized for 4\*symbol rate = 40 MHz)*

#### **Filter Response (-E 40% rolloff)**

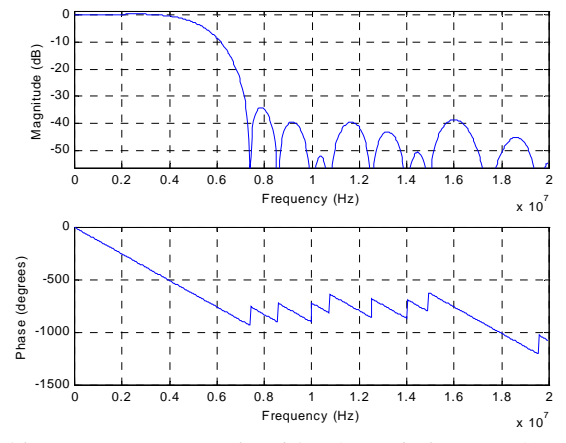

*(filter response normalized for 4\*symbol rate = 40 MHz)*

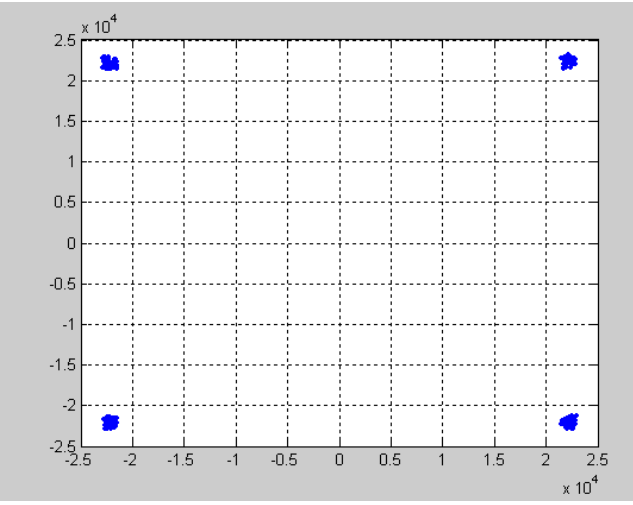

*I/Q constellation at the center of a spreading chip. Captured at the demodulator raised cosine square root filter output. QPSK. 40% rolloff. (digital modulatordemodulator back to back).* 

# *Frequency Tracking*

The demodulator comprises both a phase locked loop (PLL) and an Automatic Frequency Control (AFC) loop. The AFC is to quickly detect and compensate for carrier frequency offsets, generally around the time of the code acquisition. The PLL is to detect and compensate for carrier phase errors.

The PLL is a second order loop. It can track the center frequency over a wide frequency range. The digital implementation of the Costas PLL has a small frequency acquisition range of about  $\pm 1\%$  of the despread symbol rate.

The main purpose of the AFC is to increase the frequency acquisition window to about  $\pm 10\%$  of the despread symbol rate (typical). Once acquisition is achieved, the AFC is automatically disabled.

If the unknown received carrier frequency uncertainty is larger, the user must program some search algorithm using the nominal center frequency control registers (REG13 through 16).

For high data rates ( $> 100$  Kbps), carrier phase noise is generally negligible. For lower data rates, it is may be necessary to adjust the carrier tracking loop gain as a tradeoff between carrier phase noise (originating at the modulator, up-converter, downconverter, etc) and thermal noise. To this effect, the user is given control of the loop gain over a range of x1, x2, x4 and x8.

The higher loop gain can also be used temporarily during acquisition to increase the frequency acquisition window from approximately 1% to 3% of the symbol rate. However, use of the AFC is preferred because of the faster acquisition time and larger acquisition range.

In some conditions, such as no input signal, the AFC and PLL loops can drift out and inhibit (re-)acquisition. It is possible for the user to reset the accumulators within the AFC and PLL loops by writing a '1' in REG18 bit7.

### *Code Tracking Loop*

The code tracking loop is a coherent delay lock loop (DLL) of the  $1<sup>st</sup>$  order.

### *Code Acquisition*

When code lock is not detected for  $N_{lock}$ consecutive bits, the receiver goes into code acquisition mode. The code replica is swept until code lock is detected (sequential code search). The rate at which the code replica is scanned is one chip every  $N_{lock}$  bits. The search stops as soon as code lock is detected. The parameter  $N_{\text{lock}}$  is user-defined.

### *Input Interpolation*

This module provides fine selection of symbol rates, as long as the input sampling rate is between x4 and x8 the symbol rate. For higher ratios between input sampling rate / symbol rate, the COM-1008 variable decimation filter is recommended to prevent aliasing.

# *Front-End AGC1*

The purpose of this AGC is to prevent saturation at the input signal A/D converters while making full use of the A/D converters dynamic range. Therefore, AGC1 reacts to the composite input signal which may comprise not only the useful signal but also adjacent channel interferers and noise. The principle of operations is outlined below:

- (a) The magnitude of the complex input samples is computed and continuously averaged over 1024 symbols.
- (b) The average magnitude is compared with a target magnitude threshold and the AGC gain is adjusted accordingly.
- (c) A 10-bit D/A converter generates the analog gain control signal RX\_AGC1 for use by the external variable gain amplifiers. (pin J5/B13, left connector)

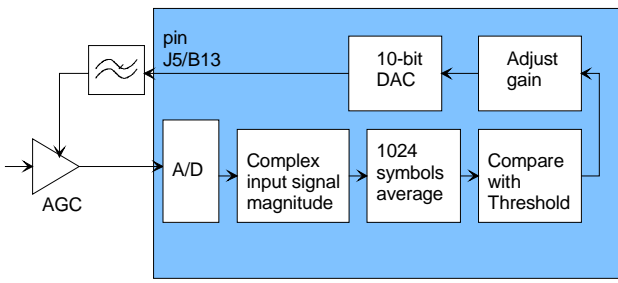

*AGC1 principle (analog output)* 

# *Troubleshooting Checklist*

Demodulator can't achieve lock even at high signalto-noise ratios:

• Make sure the modulator baseband I/O signals do not saturate, as such saturation would strongly distort the modulation phase information. (this is a phase demodulator!)

Demodulator can demodulate BPSK but not QPSK:

• A spectrum inversion may have occurred in the RF transmission chain. If so, invert the spectrum inversion flag at the demodulator.

## *Timing*

### **Clocks**

The clock distribution scheme embodied in the COM-1418 is illustrated below.

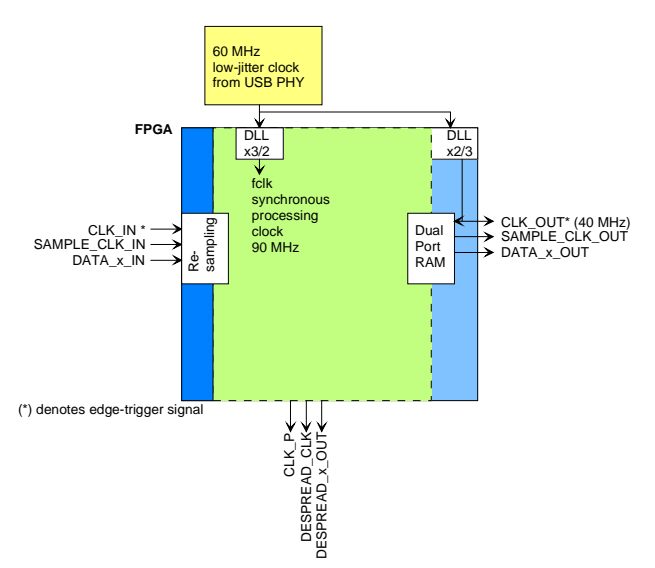

The COM-1418 generates an internal 90 MHz processing clock based on the 60 MHz reference from the USB PHY.

The input signal is reclocked with this 90 MHz processing clock. The input signal synchronous clock CLK\_IN can be as high as 90 MHz.

All I/O signals are synchronous with the rising edge of a reference clock (i.e. the signals are stable around the rising edge of the associated reference clock).

#### **Input**

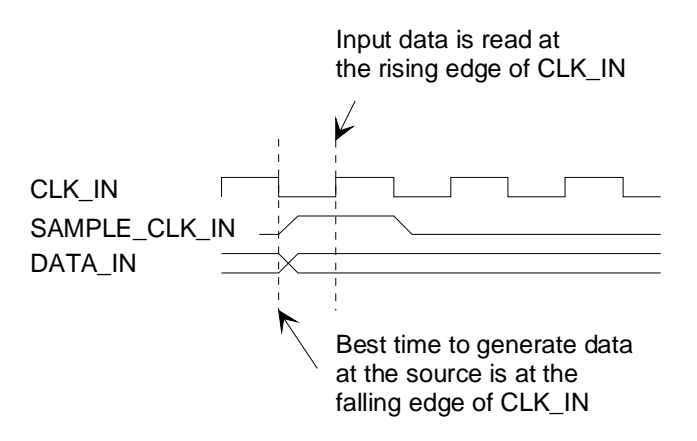

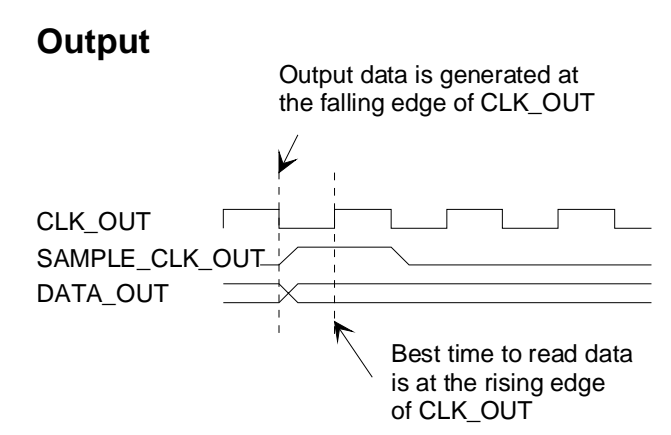

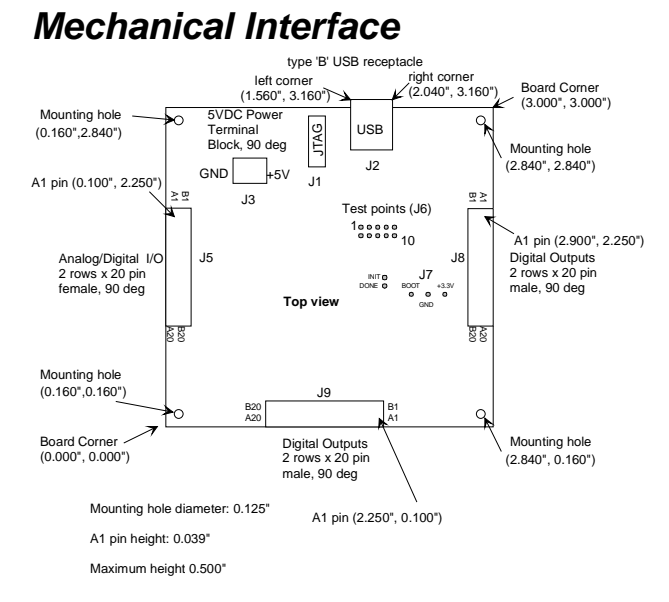

The front dimensions (plug face) of a type 'B' USB receptacle are 12 mm wide by 11 mm tall (above the board.)

# *Schematics*

The board schematics are available on-line at [ComBlock.com/download/com\\_1400schematics.zip](http://www.comblock.com/download/com_1400schematics.zip)

# *Pinout*

### **Input Connector J5**

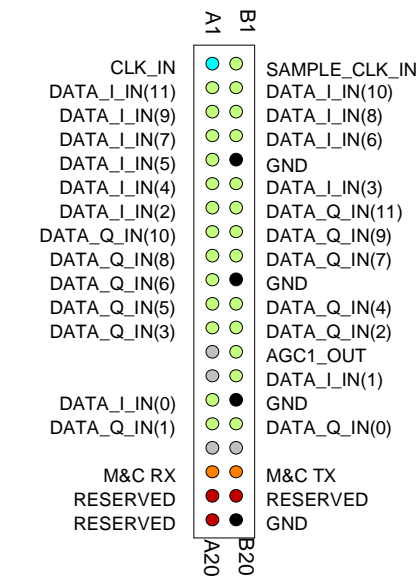

**Output Connector J8** 

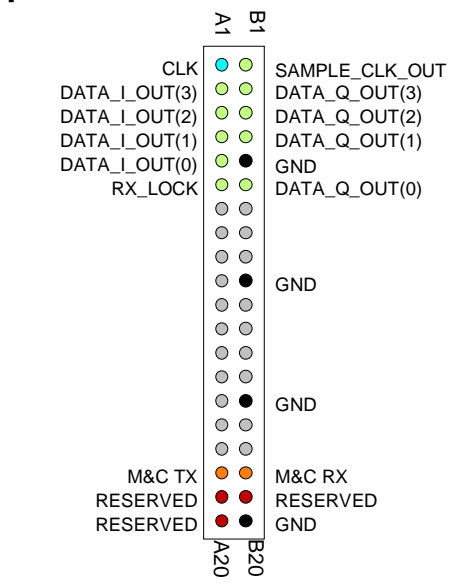

### **Output Connector J9**

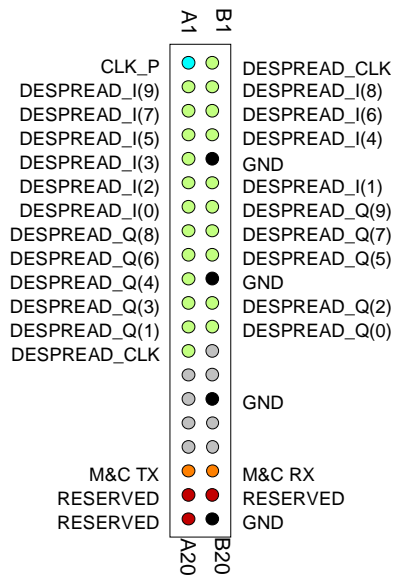

### **I/O Compatibility List**

(not an exhaustive list)

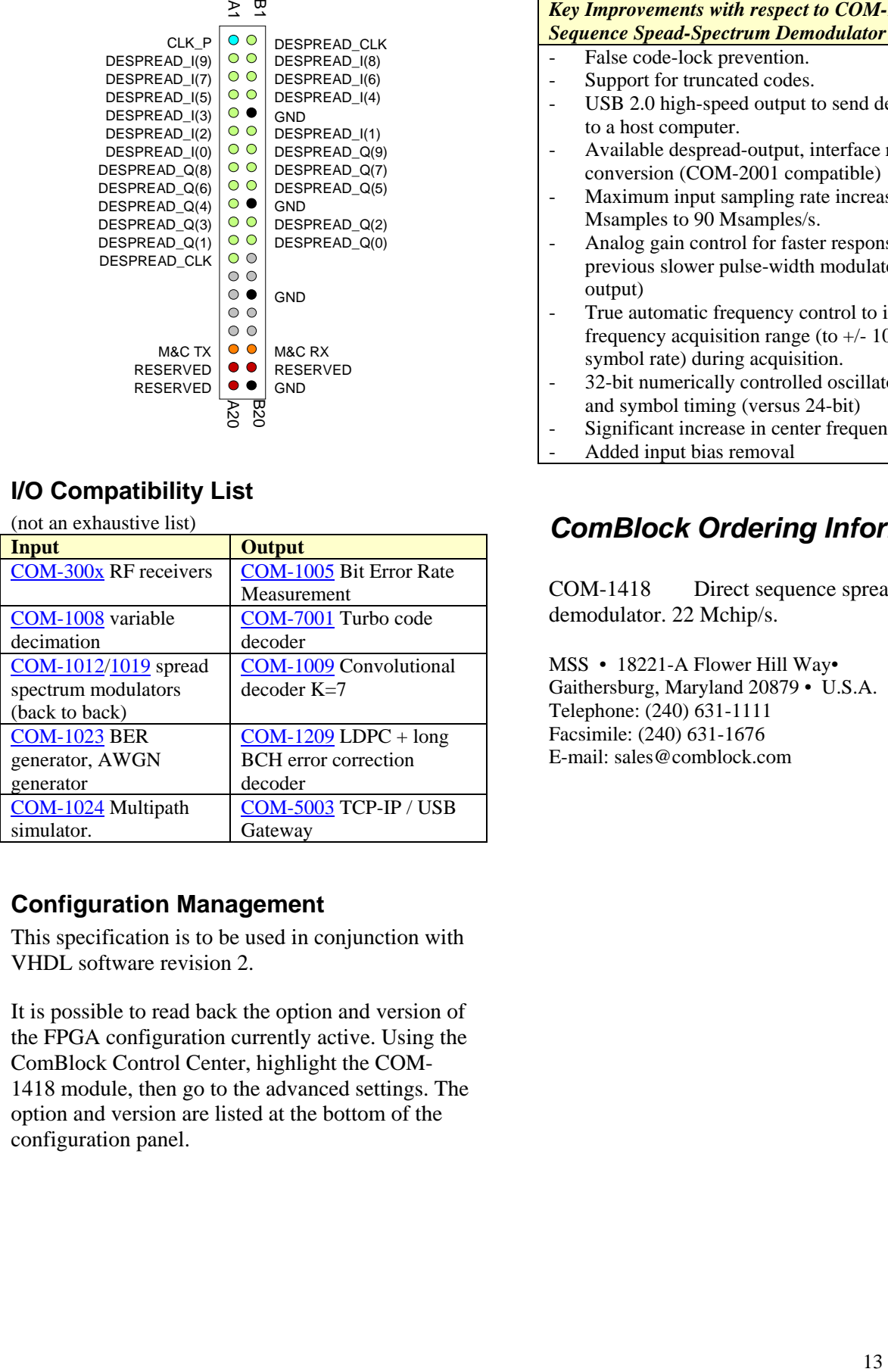

#### **Configuration Management**

This specification is to be used in conjunction with VHDL software revision 2.

It is possible to read back the option and version of the FPGA configuration currently active. Using the ComBlock Control Center, highlight the COM-1418 module, then go to the advanced settings. The option and version are listed at the bottom of the configuration panel.

### **Comparison with Previous ComBlocks**

*Key Improvements with respect to COM-1018 Direct-Sequence Spead-Spectrum Demodulator* 

- False code-lock prevention.
- Support for truncated codes.
- USB 2.0 high-speed output to send demodulated bits to a host computer.
- Available despread-output, interface ready for D/A conversion (COM-2001 compatible)
- Maximum input sampling rate increased from 40 Msamples to 90 Msamples/s.
- Analog gain control for faster response (versus previous slower pulse-width modulated digital output)
- True automatic frequency control to increase the frequency acquisition range (to  $+/- 10\%$  of the symbol rate) during acquisition.
- 32-bit numerically controlled oscillators for carrier and symbol timing (versus 24-bit)
- Significant increase in center frequency tuning range
- Added input bias removal

# *ComBlock Ordering Information*

COM-1418 Direct sequence spread-spectrum demodulator. 22 Mchip/s.

MSS • 18221-A Flower Hill Way• Gaithersburg, Maryland 20879 • U.S.A. Telephone: (240) 631-1111 Facsimile: (240) 631-1676 E-mail: sales@comblock.com